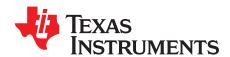

# **TPL5110 Evaluation Module**

This user's guide provides the setup instructions, configuration, and operation of the TPL5110 evaluation module (EVM). Also included are the printed-circuit board (PCB) layouts, schematic, and the bill of materials (BOM).

#### Contents

| 1  | Introduction                                                             | 2  |
|----|--------------------------------------------------------------------------|----|
| 2  | Setup                                                                    |    |
|    | 2.1 Jumpers and Connectors                                               |    |
|    | 2.2 Battery Requirements                                                 |    |
| •  | 2.3 TPL5110EVM Configuration                                             |    |
| 3  | Operation                                                                |    |
| 4  | 3.1 Supply Current Measurement                                           |    |
| 5  | Schematic                                                                |    |
| 6  | Bill of Materials                                                        |    |
|    |                                                                          |    |
|    | List of Figures                                                          |    |
| 1  | TPL5110EVM                                                               |    |
| 2  | J1 Jumper Setting                                                        |    |
| 3  | J1 Jumper Setting                                                        |    |
| 4  | I_SEL Jumper Setting                                                     | 4  |
| 5  | R_SEL Jumper Setting                                                     | 4  |
| 6  | MODE Jumper Setting                                                      | 4  |
| 7  | Jumpers Configuration – EVM Standalone Without Microcontroller           | 6  |
| 8  | Jumpers Configuration – EVM With Microcontroller                         | 7  |
| 9  | Jumpers Configuration – EVM With LaunchPad                               | 8  |
| 10 | Current Measurement Setup – TPL5110 only                                 | 11 |
| 11 | Current Measurement Setup – TPL5110 During the Reading of the Resistance | 2  |
| 12 | Current Measurement Setup – TPL5110 With Microcontroller                 |    |
| 13 | Top Layer1                                                               |    |
| 14 | Bottom Layer                                                             | 5  |
| 15 | TPL5110EVM Schematic                                                     | 16 |
|    | List of Tables                                                           |    |
| 1  | Device and Package Configurations                                        | 2  |
| 2  | Input/Output Connectors Description                                      | 3  |
| 3  | Jumpers Description                                                      | 3  |
| 4  | Switches and Selectors Description                                       | 2  |
| 5  | Test Points Description                                                  | 2  |
| 6  | TPI 5110EVM Bill of Materials                                            |    |

LaunchPad is a trademark of Texas Instruments. DURACELL is a registered trademark of The Gillette Company.

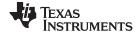

Introduction www.ti.com

#### 1 Introduction

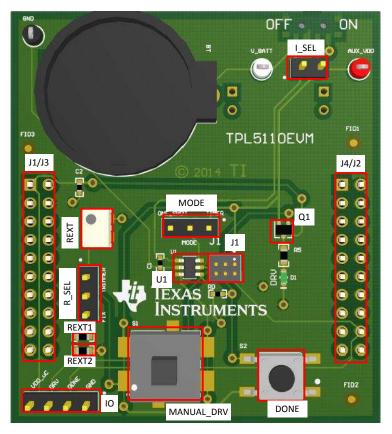

Figure 1. TPL5110EVM

TI's TPL5110EVM evaluation module (EVM) allows a designer to configure the timer intervals of the TPL5110 and measure its very low current consumption. Moreover, the TPL5110EVM is ready to be connected to the LaunchPad™ of the MSP430F5529 in order to test its power gating and timer features. The EVM has an onboard battery holder (coin battery) to supply the TPL5110 and the microcontroller, if connected.

The EVM contains one TPL5110 converter (see Table 1).

**Table 1. Device and Package Configurations** 

| Device | IC         | Package |
|--------|------------|---------|
| U1     | TPL5110DDC | SOT23-6 |

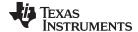

## 2 Setup

Section 2.1 describes the jumpers and connectors on the EVM and Section 2.3 describes how to properly connect, set up, and use the TPL5110EVM.

See Figure 1 for locations of the top layer jumpers and switches.

# 2.1 Jumpers and Connectors

Table 2 through Table 5 list the input/output connectors description, jumpers description, switches and selectors description, and the test points description.

**Table 2. Input/Output Connectors Description** 

| Name  | Layer                                                  | Descript                                                              | Description                                                               |                                           |  |  |  |
|-------|--------------------------------------------------------|-----------------------------------------------------------------------|---------------------------------------------------------------------------|-------------------------------------------|--|--|--|
| J1/J3 | Bottom                                                 | 2 × 10 pii                                                            | × 10 pin receptacle to plug the TPL5010EVM into the MSP430F5529 LaunchPad |                                           |  |  |  |
| J4/J2 | Bottom                                                 | 2 × 10 pii                                                            | x 10 pin receptacle to plug the TPL5010EVM into the MSP430F5529 LaunchPad |                                           |  |  |  |
| RST   | Bottom                                                 | 2-pin rece                                                            | pin receptacle to plug the TPL5010EVM into the MSP430F5529 LaunchPad      |                                           |  |  |  |
| VCC   | Bottom                                                 | 2-pin rece                                                            | 2-pin receptacle to plug the TPL5010EVM into the MSP430F5529 LaunchPad    |                                           |  |  |  |
| Ю     | Тор                                                    | 4-pin header connector to bring out RSTn, WAKE, DONE, and GND signals |                                                                           |                                           |  |  |  |
|       |                                                        | IO.1                                                                  | GND                                                                       | Ground                                    |  |  |  |
|       |                                                        | IO.2                                                                  | DONE                                                                      | DONE signal from external microcontroller |  |  |  |
|       |                                                        | IO.3                                                                  | DRV                                                                       | DRV signal to control external MOSFET     |  |  |  |
|       | Power gated supply voltage to external microcontroller |                                                                       |                                                                           |                                           |  |  |  |

**Table 3. Jumpers Description** 

| Name | Layer | Description                                                                                                    |
|------|-------|----------------------------------------------------------------------------------------------------|
| J1   | Тор   | J1.5–J1.3 shorted, the DRV pin of the TPL5110 is connected to the gate of Q1 MOSFET. J1.3–J1.1 shorted, the gate of Q1 MOSFET is connected to VDD (MOSFET OFF). |
|      |       |                                                                                                    |
|      |       | J1 J1                                                                                                    |
|      |       | DRV                                                                                                    |
|      |       | Connected Q1 OFF<br>to Q1                                                                                                    |
|      |       |                                                                                                    |
|      |       | Figure 2. J1 Jumper Setting                                                                                                    |
|      |       | J1.6–J1.4 shorted, the DONE pin of the TPL5110 is connected to the S2 switch with pull-down resistor.                                                           |
|      |       | J1.4–J1.2 shorted, the DONE pin of the TPL5110 is connected to GND.                                                                                             |
|      |       | 0000000                                                                                                    |
|      |       |                                                                                                    |
|      |       | J1 J1 J1                                                                                                    |
|      |       | DONE DONE DONE                                                                                                    |
|      |       | Connected Connected                                                                                                    |
|      |       | to S2 to GND to IO                                                                                                    |
|      |       | Figure 3. J1 Jumper Setting                                                                                                    |
|      |       |                                                                                                    |

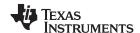

Setup www.ti.com

# **Table 3. Jumpers Description (continued)**

| Name     | Layer | Description                                                                                                    |
|----------|-------|----------------------------------------------------------------------------------------------------|
| I_SEL    | Тор   | In open configuration, allows the measurement of the current consumption of the TPL5110.                                                                                       |
|          |       | I_SEL I_SEL                                                                                                    |
|          |       | Normal TPL5110 Current Operation Measurement                                                                                                    |
|          |       | Figure 4. I_SEL Jumper Setting                                                                                                    |
| R_SEL    | Тор   | Pin1-2 in short configuration, the variable resistance is used to set the timer interval. Pin2-3 in short configuration, the fix resistance is used to set the timer interval. |
|          |       |                                                                                                    |
|          |       | R_SEL R_SEL                                                                                                    |
|          |       | Variable Fix Resistance Resistance                                                                                                    |
|          |       | Figure 5. R_SEL Jumper Setting                                                                                                    |
|          |       | Figure 5. N_SEL Jumper Setting                                                                                                    |
| MODE     | Тор   | Pin1-2 in short configuration, TPL5110 in timer mode. Pin2-3 in short configuration, TPL5110 in one-shot mode.                                                                 |
|          |       |                                                                                                    |
|          |       | MODE MODE                                                                                                    |
|          |       | One-Shot Timer                                                                                                    |
|          |       | Mode Mode                                                                                                    |
|          |       | Figure 6. MODE Jumper Setting                                                                                                    |
| <u> </u> |       |                                                                                                    |

# **Table 4. Switches and Selectors Description**

| Name     | Layer  | Description                                                                     |
|----------|--------|---------------------------------------------------------------------------------|
| S_ON_OFF | Bottom | In ON position turns ON the EVM, in OFF position turns OFF the EVM              |
| S1       | Тор    | When pushed, the SPST switch generates a DONE pulse                             |
| S2       | Тор    | When pushed, the SPDT ON/Momentary switch generates a manual MOSFET drive pulse |

# **Table 5. Test Points Description**

| Name    | Layer | Description                                                                           |
|---------|-------|---------------------------------------------------------------------------------------|
| GND     | Тор   | Test point of the ground, connect the GND of the power supplies here                  |
| V_BATT  | Тор   | Test point to monitor battery voltage                                                 |
| AUX_VDD | Тор   | Test point to connect external supply voltage in alternative to the coin cell battery |

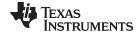

## 2.2 Battery Requirements

In case the EVM is battery powered, the battery must meet the following requirements:

Battery type: CR2032 UL-certified battery

Voltage: 3 V

Min capacity: 220 mAhMin discharge rate: N/A mA

NOTE: Only insert DURACELL® 2032 lithium battery type CR2032, or equivalent.

# 2.3 TPL5110EVM Configuration

The evaluation board can work standalone or plugged into the MSP430F5529 LaunchPad.

#### 2.3.1 Setting the DRV Pulse Interval

Set the DRV pulse interval by tuning the variable resistance (the trimmer can generate resistances in the range between 1 k $\Omega$  and 200 k $\Omega$ ).

To tune the value of the resistance:

- 1. Connect a DMM between pin 1 of R\_SEL and GND.
- 2. Turn the screw on the top of the trimmer until you reach the desired value.
- 3. Disconnect the DMM at the end of the operation.

Alternatively, set the DRV pulse interval with the fix resistances (R\_EXT1 = 500  $\Omega$ , R\_EXT2 = 0  $\Omega$ ). If required, replace the resistances with customized ones.

See Figure 1 for locations of the resistances REXT1 and REXT2

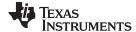

Setup www.ti.com

#### 2.3.2 EVM Standalone Without Microcontroller

The following settings are provided to use the EVM standalone, without a microcontroller:

- Put the S\_ON\_OFF selector in the OFF position.
- Set the mode of operation through the MODE header (see Table 3).
- Insert a CR2032 coin cell battery in the battery holder (BT), alternatively, connect a voltage source between the AUX\_VDD and GND test points.
- Configure jumper J1 (DRV connected to Q1, DONE connected to S2), as explained in Table 3.

**NOTE:** Do not connect the coin cell battery and the voltage source to supply the evaluation board at same time.

• Put the S\_ON\_OFF selector in the ON position, or turn on the external voltage source if it is used instead of the coin cell battery.

The DONE and DRV signals can be monitored at the IO connector (pin 2 and 3, respectively).

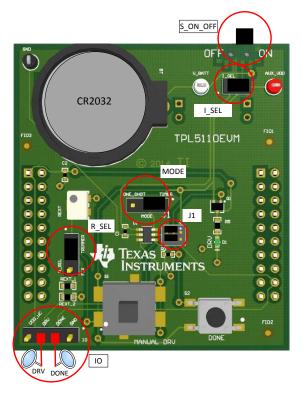

Figure 7. Jumpers Configuration – EVM Standalone Without Microcontroller

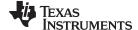

#### 2.3.3 EVM With Microcontroller

The following settings are provided to use the EVM with a microcontroller:

- Put the S\_ON\_OFF selector in the OFF position.
- Set the mode of operation through the MODE header (see Table 3).
- Connect the microcontroller to the IO header, in order to manage the I/O signal of the design under test (DUT).
- Insert a CR2032 coin cell battery in the battery holder (BT), alternatively, connect a voltage source between the V\_BATT and GND test points.
- Configure jumper J1 (DRV connected to Q1, DONE connected to IO), as explained in Table 3.

**NOTE:** Do not connect the coin cell battery and the voltage source to supply the evaluation board at the same time.

Do not use the switch S2 (DONE), in this configuration the DONE switch is connected to a digital output pin of the microcontroller.

• Put the S\_ON\_OFF selector in the ON position, or turn on the external voltage source if it is used instead of the coin cell battery.

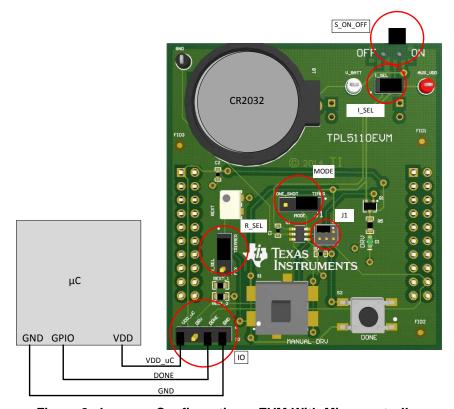

Figure 8. Jumpers Configuration – EVM With Microcontroller

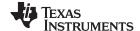

Setup www.ti.com

#### 2.3.4 EVM With LaunchPad

Load the code from this section into the MSP430F5529 of the LaunchPad. Refer to the MSP430 LaunchPad (MSP-EXP430F5529) Wiki) for more details.

- Put the S ON OFF selector in the OFF position.
- Set the mode of operation through the MODE header (see Table 3).
- Remove jumpers VCC and RST of the LaunchPad.
- Plug the EVM into the LaunchPad (MSP430F5529) according to the following table:

|       | TPL5110EV | /M      | MSP430 LaunchPad |        |      |
|-------|-----------|---------|------------------|--------|------|
| J1/J3 | J1.1      | AUX_VDD | J1/J3            | pin 1  | 3V3  |
|       | pin 4     |         |                  | pin 4  | GND  |
| J4/J2 | pin 2     | GND     | J4/J2            | pin 2  | GND  |
|       | pin 18    | DONE    |                  | pin 18 | P2.3 |
|       | VCC       |         | 3V3              |        |      |
|       | RST       |         | SBW RST          |        |      |

- Insert a CR2032 coin cell battery in the battery holder (BT), alternatively, connect a voltage source between the AUX\_VDD and GND test points.
- Configure the jumper J1 (DRV connected to Q1, DONE connected to IO), as explained in Table 3.

**NOTE:** Do not connect the coin cell battery and the voltage source to supply the evaluation board at the same time.

Do not use the switch S2 (DONE), in this configuration the DONE switch is connected to a digital output pin of the microcontroller.

• Put the S\_ON\_OFF selector in the ON position, or turn on the external voltage source if it is used instead of the coin cell battery.

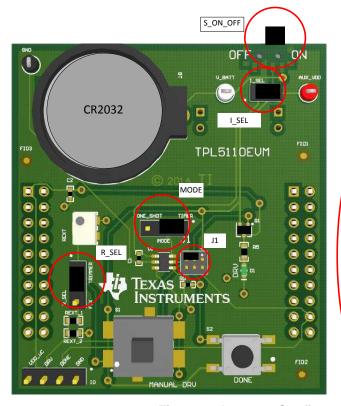

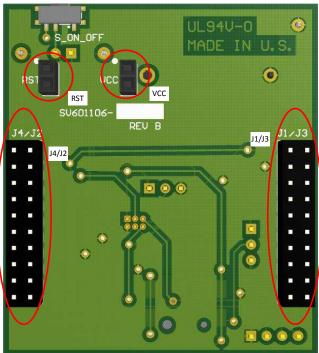

Figure 9. Jumpers Configuration – EVM With LaunchPad

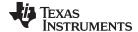

#### Example code

Once loaded into the MSP430F5529 of the LaunchPad, the code presented in this section performs the following features:

- At power on, the green LED present on the LaunchPad is turned on.
- The red LED present on the LaunchPad is turned on.
- · Next, both green and red LEDs are turned off.
- The MSP430 sends the DONE signal to the TPL5110.

Before launching the code, set a timer interval > 5 s (Trimmer > 8.85 k $\Omega$ )

```
#include <msp430.h>
int main(void)
   WDTCTL = WDTPW+WDTHOLD;
                                    // Stop watchdog timer
   __delay_cycles(50000);
                                    // Set Delay;
   P1DIR |= BIT0;
                               // Set P1.0 to output direction
   P2DIR |= BIT3;
                                // Set P2.3 to output direction
   P4DIR |= BIT7;
                                // Set P4.7 to output direction
                            // Set P1.0 RED LED OFF
// Set P2.3 DONE -
   P1OUT &= ~BIT0;
   P4OUT &= ~BIT7;
                                // Set P4.7 GREEN LED OFF
   while (1)
    _delay_cycles(10000);
                                     // Set Delay;
      P4OUT |= BIT7;
                                          // Set P4.7 GREEN LED ON
       __delay_cycles(1000000); // Set Delay;
      P1OUT |= BIT0;
                                           // Set P1.0 RED LED ON
      __delay_cycles(500000);
                                        // Set Delay;
      P1OUT &= ~BIT0;
                                           // Set P1.0 RED LED OFF
      P4OUT &= ~BIT7;
                                           // Set P4.7 GREEN LED OFF
      __delay_cycles(100000);
                                        // Set Delay;
      P2OUT |= BIT3;
                                           // Done High
       _delay_cycles(1000);
                                        // Set Delay;
      P2OUT &= ~BIT3;
                                           // Set P2.3 DONE Low
}
```

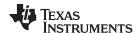

Operation www.ti.com

#### 3 Operation

Once the EVM is powered ON, the TPL5110 starts working. Refer to the TPL5110 datasheet (<u>SNAS650</u>) for further details on the timing.

For instance, configure the trimmer equal to 5 k $\Omega$  to set a time interval of 1 s.

The TPL5110 has 2 modes of operation: Timer mode and One-Shot mode:

#### **Timer Mode**

In timer mode, the TPL5110 works in cycling mode.

When a DRV signal is asserted by the TPL5110, the green LED (D1) is turned on. If the DONE switch (S2) is pushed, a DONE pulse is sent to the TPL5110 (refer to Section 2.1 for jumper configurations), the MOSFET connected to DRV is turned off, and this event is indicated by the green LED turning off. When the programmed timer interval elapses, the MOSFET is turned on again.

When the MANUAL\_DRV switch (S1) is pushed, a manual MOSFET drive pulse is sent to the TPL5110. The width of the manual MOSFET drive pulse is proportional to the pressure time.

#### **One-Shot Mode**

In this mode of operation, the TPL5110 turns on the MOSFET at the power on and when a manual drive pulse is sent.

Once the EVM is powered ON, the TPL5110 asserts the DRV signal which turns on the MOSFET, the green LED (D1) is turned on. If the DONE switch (S2) is pushed, a DONE pulse is sent to the TPL5110, the MOSFET is turned off, this event is indicated by the green LED turning off. At this point only a manual drive pulse that can be sent pushing the MANUAL\_DRV switch (S1) can trigger another cycle. This mode of operation is useful to implement the auto-power off of battery-powered devices

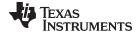

www.ti.com Operation

## 3.1 Supply Current Measurement

## 3.1.1 Supply Current Measurement of the TPL5110 Only

First, turn off the EVM (ON/OFF switch to OFF position), then disconnect the EVM from the LaunchPad or microcontroller, in order to not load the digital output pins of the DUT.

- Leave the I\_SEL jumper open.
- **Do not leave digital input pins floating**; Short the DONE pin to GND and turn OFF the Q1 MOSFET (as explained in Table 3).
- Connect a digital multimeter, configured as the current meter (able to measure nA), between AUX\_VDD and pin 1 of I\_SEL.
- Turn on the EVM (ON/OFF switch to ON position).
- Read the current consumption on the DMM.

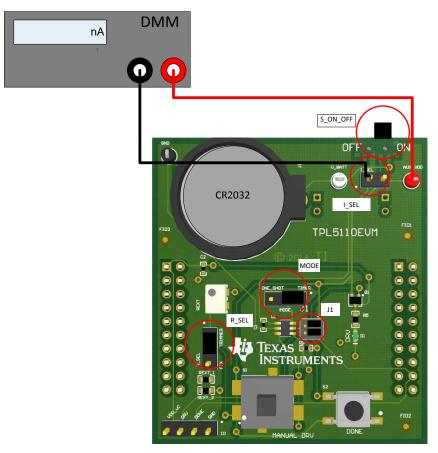

Figure 10. Current Measurement Setup - TPL5110 only

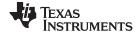

Operation www.ti.com

# 3.1.2 Supply Current Measurement of the TPL5110 During the Reading of the Resistance

First, turn off the EVM (ON/OFF switch to OFF position), then disconnect the EVM from the LaunchPad or microcontroller, in order to not load the digital output pins of the DUT.

- Leave the I SEL jumper open.
- **Do not leave digital input pins floating**; Short the DONE pin to GND and turn OFF the Q1 MOSFET (as explained in Table 3).
- Connect a digital multimeter, configured as the current meter (able to measure nA), between AUX\_VDD and pin 1 of I\_SEL.
- Keep the MANUAL\_DRV switch pressed while turning ON the EVM.
- Turn on the EVM (ON/OFF switch to ON position).
- Read the current consumption on the DMM while pressing the MANUAL\_DRV switch.

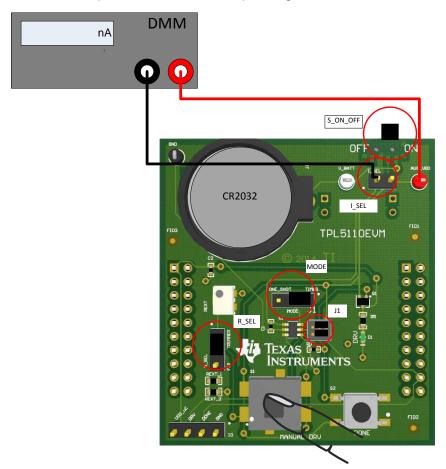

Figure 11. Current Measurement Setup - TPL5110 During the Reading of the Resistance

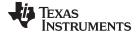

www.ti.com Operation

# 3.1.3 Supply the Current Measurement of the TPL5110 with Microcontroller

First, turn off the EVM (ON/OFF switch to OFF position):

- Install the I\_SEL jumper.
- Do not leave digital input pins floating; make sure that the µC is driving the DONE pin.
- Connect a digital multimeter, configured as the current meter (able to measure nA), between the V\_BATT test point and AUX\_VDD test point.
- Read the current consumption on the DMM.

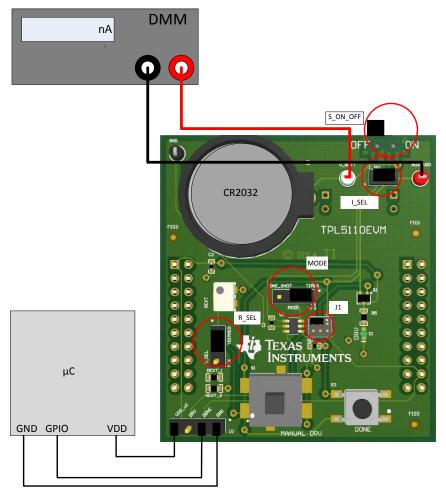

Figure 12. Current Measurement Setup - TPL5110 With Microcontroller

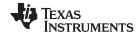

Board Layout www.ti.com

# 4 Board Layout

Figure 13 and Figure 14 illustrate the TPL5110EVM board layouts.

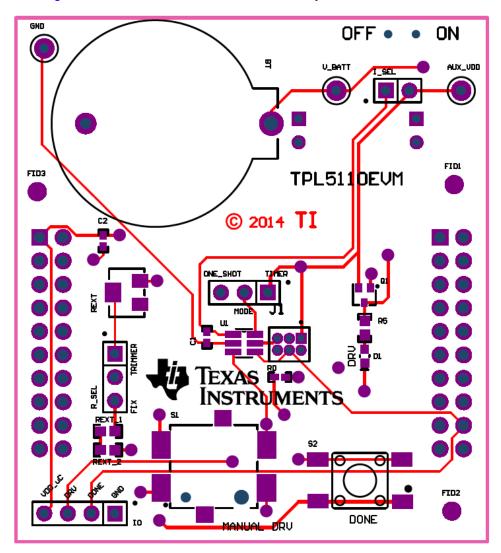

Figure 13. Top Layer

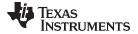

www.ti.com Board Layout

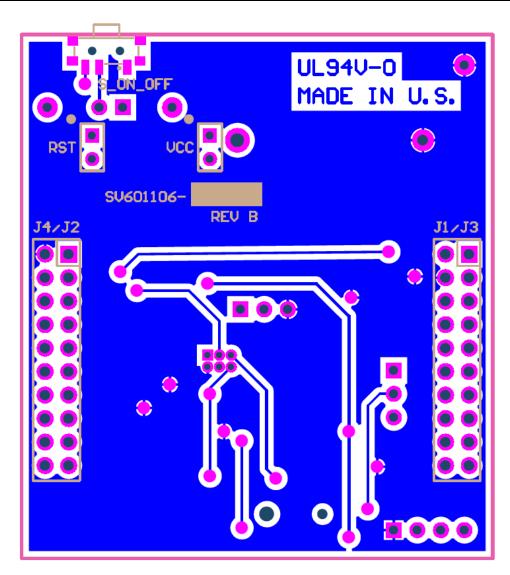

Figure 14. Bottom Layer

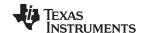

Schematic www.ti.com

#### 5 Schematic

Figure 15 illustrates the TPL5110EVM schematic.

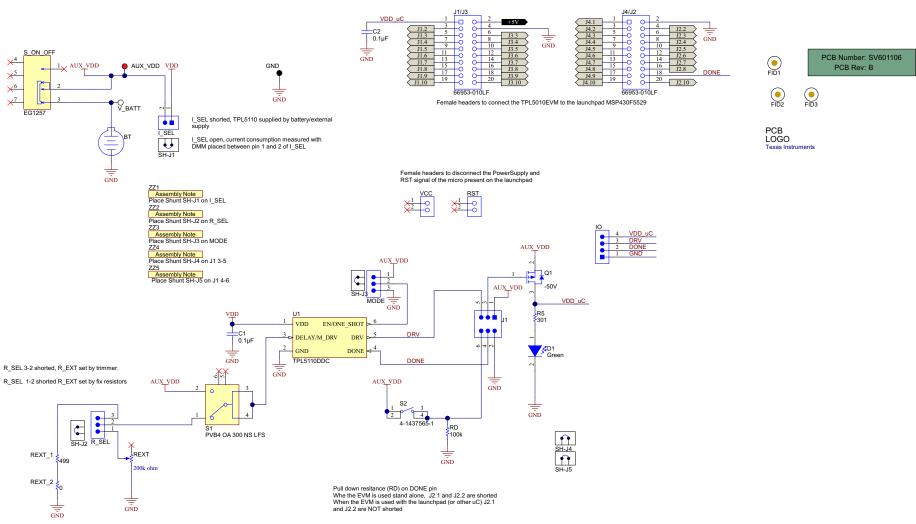

Figure 15. TPL5110EVM Schematic

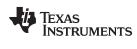

www.ti.com Bill of Materials

## 6 Bill of Materials

Table 6 lists the TPL5110EVM BOM.

## Table 6. TPL5110EVM Bill of Materials

| Designator              | Description                                                                      | Manufacturer                | Part Number        | Quantity |
|-------------------------|----------------------------------------------------------------------------------|-----------------------------|--------------------|----------|
| AUX_VDD                 | Test Point, TH, Miniature, Red                                                   | Keystone                    | 5000               | 1        |
| BT                      | Battery Holder, CR2032, Retainer clip, TH                                        | Memory Protection Devices   | BS-7               | 1        |
| C1, C2                  | CAP, CERM, 0.1uF, 6.3V, +/-10%, X5R, 0402                                        | TDK                         | C1005X5R0J104K     | 2        |
| D1                      | LED, Green, SMD                                                                  | Osram                       | LG L29K-G2J1-24-Z  | 1        |
| GND                     | Test Point, TH, Miniature, Black                                                 | Keystone                    | 5001               | 1        |
| Ю                       | Header, 100mil, 4x1, Gold, TH                                                    | Samtec                      | TSW-104-07-G-S     | 1        |
| I_SEL                   | Header, TH, 100mil, 2x1, Gold plated, 230 mil above insulator                    | Samtec                      | TSW-102-07-G-S     | 1        |
| J1                      | Header, 50mil, 3x2, Gold, TH                                                     | Sullins Connector Solutions | GRPB032VWVN-RC     | 1        |
| J1/J3, J4/J2            | Receptacle, 100mil, 10X2, TH                                                     | FCI                         | 66953-010LF        | 2        |
| MODE, R_SEL             | Header, TH, 100mil, 3x1, Gold plated, 230 mil above insulator                    | Samtec, Inc.                | TSW-103-07-G-S     | 2        |
| Q1                      | MOSFET, P-CH, -50V, -0.13A, SOT-323                                              | Diodes Inc.                 | BSS84W-7-F         | 1        |
| REXT_2                  | RES, 0 ohm, 5%, 0.1W, 0603                                                       | Vishay-Dale                 | CRCW06030000Z0EA   | 1        |
| REXT                    | TRIMMER, 200K, 0.25W, SMD                                                        | Bourns                      | 3224W-1-204E       | 1        |
| REXT_1                  | RES, 499 ohm, 0.1%, 0.1W, 0603                                                   | Susumu Co Ltd               | RG1608P-4990-B-T5  | 1        |
| R5                      | RES, 301 ohm, 1%, 0.1W, 0603                                                     | Vishay-Dale                 | CRCW0603301RFKEA   | 1        |
| RST, VCC                | Connector, Receptacle, 100mil, 2x1, Gold plated, TH                              | TE Connectivity             | 5-534206-1         | 2        |
| S1                      | Switch, Pushbutton, SPDT, 0.1A 14V                                               | C&K Components              | PVB4 OA 300 NS LFS | 1        |
| S2                      | Switch, Tactile, SPST-NO, 0.05A, 12V, SMT                                        | TE Connectivity             | 4-1437565-1        | 1        |
| SH-J1, SH-J2, SH-<br>J3 | Shunt, 100mil, Gold plated, Black                                                | ЗМ                          | 969102-0000-DA     | 3        |
| SH-J4, SH-J5            | Mini Shunt, Closed Top, 650 V AC, -45 to 85°C, Pitch 1.27 mm, Height 3 mm, RoHS  | Sullins Connector Solutions | NPB02SVAN-RC       | 2        |
| S_ON_OFF                | Switch, Slide, SPDT, 0.3A, SMT                                                   | E-Switch                    | EG1257             | 1        |
| U1                      | Ultra-Low Power System Timer with MOS driver and manual MSFET power ON, DDC0006A | Texas Instruments           | TPL5110DDC         | 1        |
| V_BATT                  | Test Point, Miniature, White, TH                                                 | Keystone                    | 5002               | 1        |

#### IMPORTANT NOTICE

Texas Instruments Incorporated and its subsidiaries (TI) reserve the right to make corrections, enhancements, improvements and other changes to its semiconductor products and services per JESD46, latest issue, and to discontinue any product or service per JESD48, latest issue. Buyers should obtain the latest relevant information before placing orders and should verify that such information is current and complete. All semiconductor products (also referred to herein as "components") are sold subject to TI's terms and conditions of sale supplied at the time of order acknowledgment.

TI warrants performance of its components to the specifications applicable at the time of sale, in accordance with the warranty in TI's terms and conditions of sale of semiconductor products. Testing and other quality control techniques are used to the extent TI deems necessary to support this warranty. Except where mandated by applicable law, testing of all parameters of each component is not necessarily performed.

TI assumes no liability for applications assistance or the design of Buyers' products. Buyers are responsible for their products and applications using TI components. To minimize the risks associated with Buyers' products and applications, Buyers should provide adequate design and operating safeguards.

TI does not warrant or represent that any license, either express or implied, is granted under any patent right, copyright, mask work right, or other intellectual property right relating to any combination, machine, or process in which TI components or services are used. Information published by TI regarding third-party products or services does not constitute a license to use such products or services or a warranty or endorsement thereof. Use of such information may require a license from a third party under the patents or other intellectual property of the third party, or a license from TI under the patents or other intellectual property of TI.

Reproduction of significant portions of TI information in TI data books or data sheets is permissible only if reproduction is without alteration and is accompanied by all associated warranties, conditions, limitations, and notices. TI is not responsible or liable for such altered documentation. Information of third parties may be subject to additional restrictions.

Resale of TI components or services with statements different from or beyond the parameters stated by TI for that component or service voids all express and any implied warranties for the associated TI component or service and is an unfair and deceptive business practice. TI is not responsible or liable for any such statements.

Buyer acknowledges and agrees that it is solely responsible for compliance with all legal, regulatory and safety-related requirements concerning its products, and any use of TI components in its applications, notwithstanding any applications-related information or support that may be provided by TI. Buyer represents and agrees that it has all the necessary expertise to create and implement safeguards which anticipate dangerous consequences of failures, monitor failures and their consequences, lessen the likelihood of failures that might cause harm and take appropriate remedial actions. Buyer will fully indemnify TI and its representatives against any damages arising out of the use of any TI components in safety-critical applications.

In some cases, TI components may be promoted specifically to facilitate safety-related applications. With such components, TI's goal is to help enable customers to design and create their own end-product solutions that meet applicable functional safety standards and requirements. Nonetheless, such components are subject to these terms.

No TI components are authorized for use in FDA Class III (or similar life-critical medical equipment) unless authorized officers of the parties have executed a special agreement specifically governing such use.

Only those TI components which TI has specifically designated as military grade or "enhanced plastic" are designed and intended for use in military/aerospace applications or environments. Buyer acknowledges and agrees that any military or aerospace use of TI components which have *not* been so designated is solely at the Buyer's risk, and that Buyer is solely responsible for compliance with all legal and regulatory requirements in connection with such use.

TI has specifically designated certain components as meeting ISO/TS16949 requirements, mainly for automotive use. In any case of use of non-designated products, TI will not be responsible for any failure to meet ISO/TS16949.

#### Products Applications

Audio www.ti.com/audio Automotive and Transportation www.ti.com/automotive amplifier.ti.com Communications and Telecom www.ti.com/communications Amplifiers **Data Converters** dataconverter.ti.com Computers and Peripherals www.ti.com/computers **DLP® Products** www.dlp.com Consumer Electronics www.ti.com/consumer-apps DSP dsp.ti.com **Energy and Lighting** www.ti.com/energy Clocks and Timers www.ti.com/clocks Industrial www.ti.com/industrial Interface interface.ti.com Medical www.ti.com/medical

Logic logic.ti.com Security www.ti.com/security

Power Mgmt power.ti.com Space, Avionics and Defense www.ti.com/space-avionics-defense

Microcontrollers microcontroller.ti.com Video and Imaging www.ti.com/video

RFID www.ti-rfid.com

OMAP Applications Processors www.ti.com/omap TI E2E Community e2e.ti.com

Wireless Connectivity www.ti.com/wirelessconnectivity